## **Media Events and Types**

## Introduction

In the Agent Home page, when you click on the Media Events table, the logged-in agent can see all media events assigned to him.

The agent must select an agent status that allows him to receive media events.

With the filter function, it is possible to search for results in the individual columns. To do this, it is important to have previously selected the respective column and to search the string by specifying the % character.

If you want to delete the filter, use the "x" next to the filter and all results will be displayed in the table again.

## $1 + 12 + 1$

With these icons you have the possibility to expand or reduce the number of displayed lines.

Arrow up or down changes the number by one line at a time.

Plus/ Minus provides the option to freely select the number of lines.

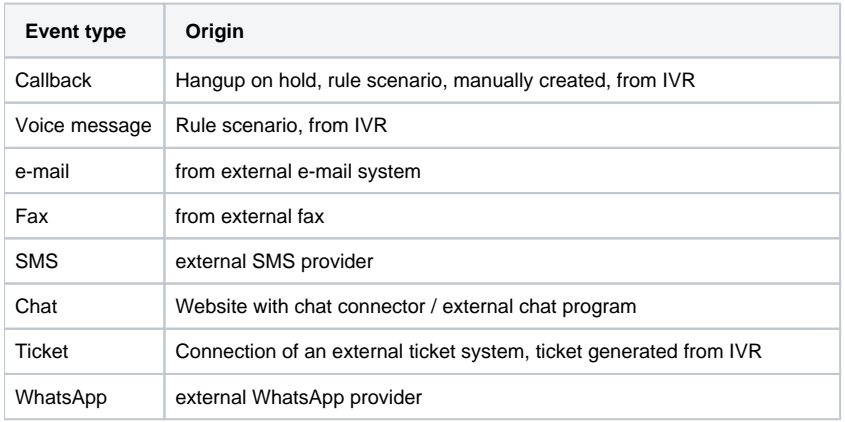

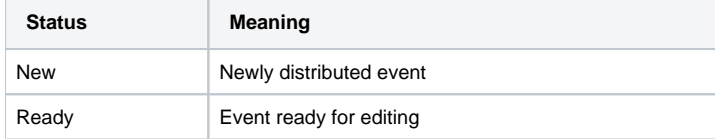

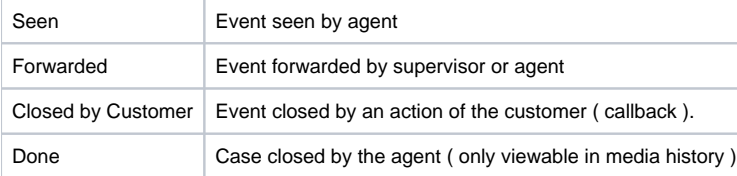

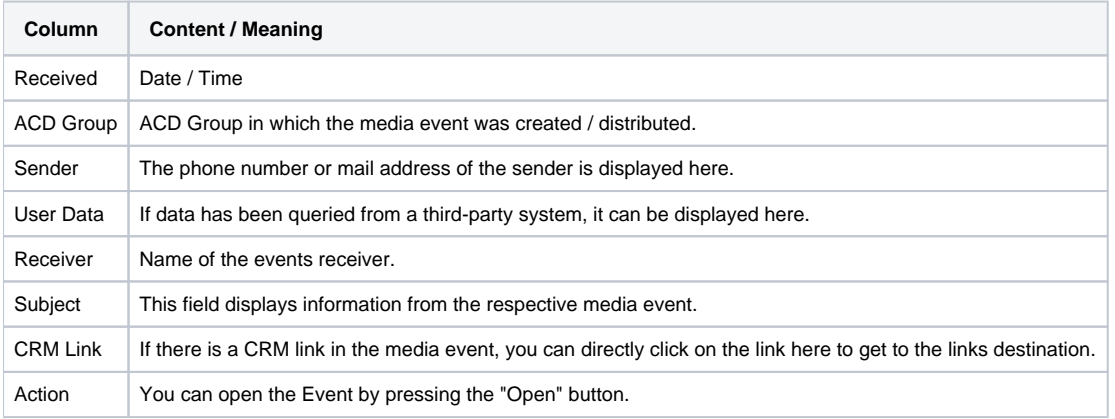